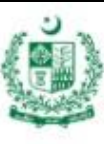

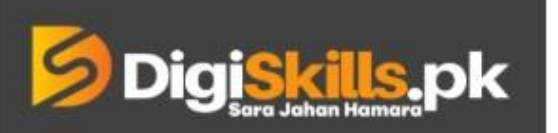

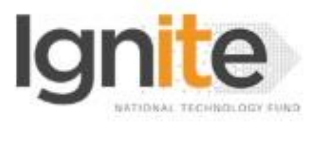

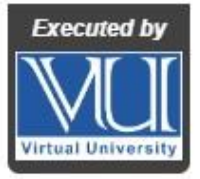

#### **Hands-on Exercise No. 3 DigiSkills.pk 2.0 Batch-02 Video Editing, Animation & Vlogging**

**Total Marks: 10**

**Due Date: 08/09/2022**

### **Instructions:**

Please read the following instructions carefully before submitting this Hands-on Exercise:

- The final submission should be .doc or .docx format.
- You may consult tutorials and videos if the concept is not clear.
- Your submitted exercise will not be considered/counted if:
	- It is submitted after due date.
	- $\blacksquare$  It is not in the required format (.doc or .docx)
	- It does not open, or file is corrupt.
	- It is copied (partial or full) from any source (websites, forums, students, etc.)

#### **Learning Outcome:**

After completing this exercise, you shall be able to:

- How to use the Mask using different Masking Tools.
- Tracking mask along with your subject.
- Masking properties.
- Censor a Video Shot in Adobe Premiere Pro.
- Hide/Blur unwanted objects or things in a video shot.
- How to fix things with the help of masking in the specific area of your footage.

# **Problem Statement**

- Take a video provided in the link given below. <https://tinyurl.com/3ahthah5>
- Import the video in Adobe Premiere Pro and blur the face of person using the masking technique.
- You'll have to animate the mask according to face movement.
- The mask should track properly along with the moving face. (Track with keyframes).
- After completing the tasks, take screenshots of each step and insert them in an MS Word file.

# BEST OF LUCK  $\odot$

# **How to submit solution file on LMS?**

Please perform the following steps for submitting your solution using LMS:

- 1) Login to the LMS
- 2) Click on the **Exercises** button within the **My Activities** section

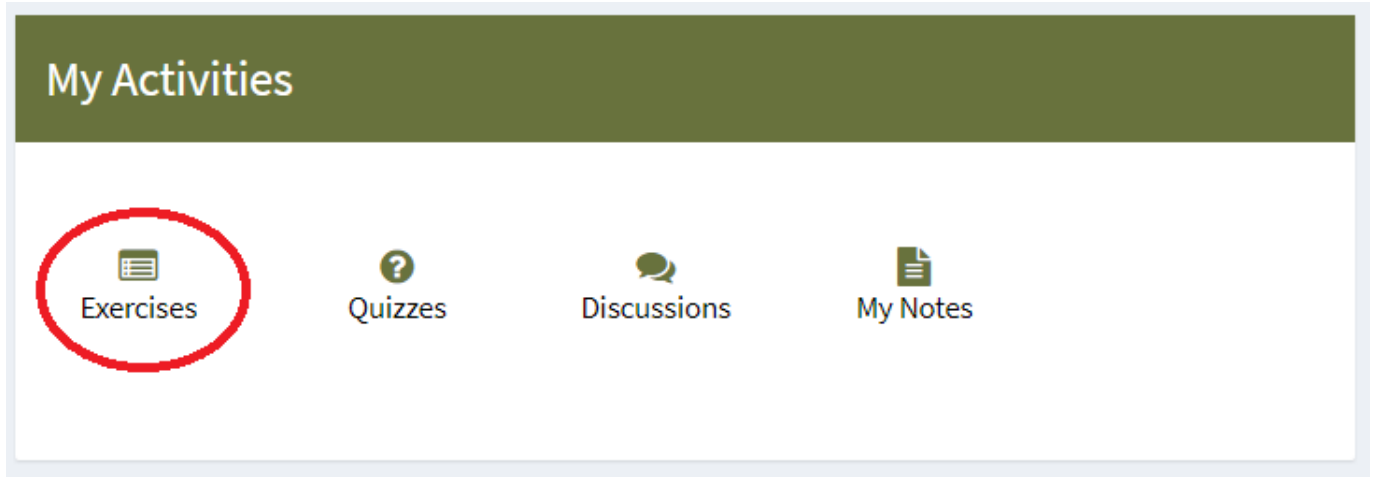

3) Click on the submit button to upload your Solution.

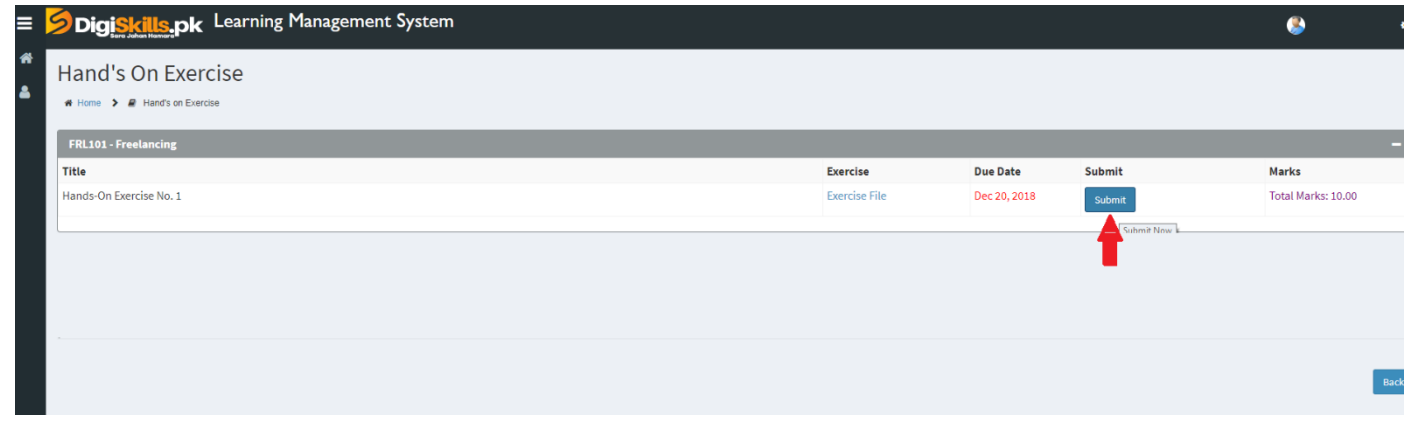

4) Keep in mind to upload your Solution in .doc or .docx format